## **FIRMA DE MANDATO SOFTWARE REMUNERACIONES**

Para que tu software de remuneraciones actualice la información de los FUNES debes Firmar mandato de autorización para que tu software de remuneración reciba la información.

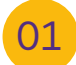

Debes realizar los pasos de siempre para ingresar a tu empresa:

 Ingresa a tu sesión. Selecciona módulo Empresas. Pincha el botón **Ingresar** de la empresa que necesitas procesar.

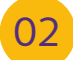

Una vez ingresada a la Empresa selecciona Notificación FUNes ISAPRES.

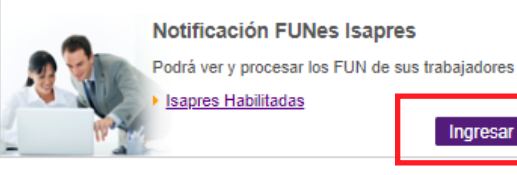

En el módulo Notificación FUNes Isapres, podrás suscribir el Mandato de Software de Remuneraciones, donde autorizas a PREVIRED que envíe la información a tu software, para actualizar Plan Pactado de las Isapres de tus trabajadores. 03

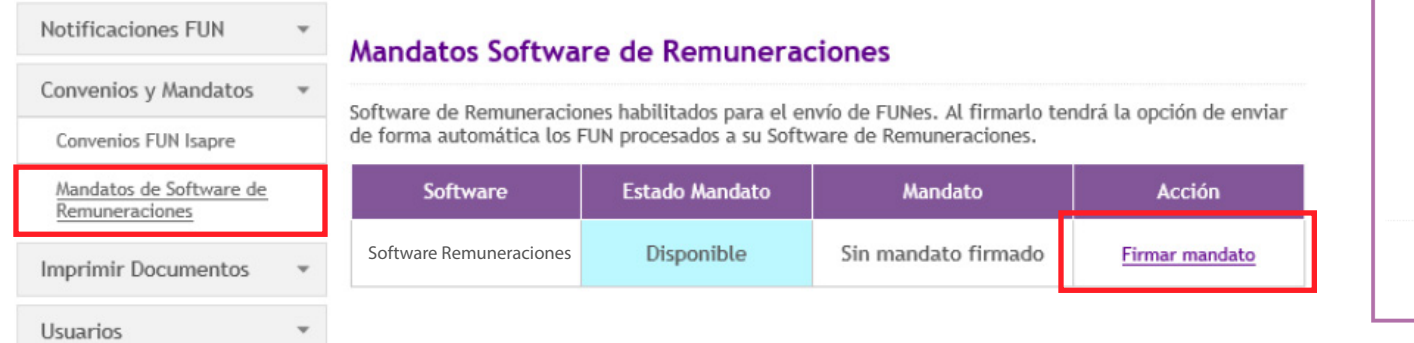

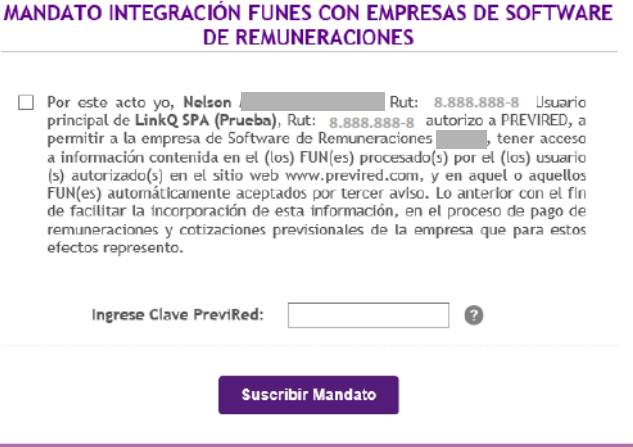

**Firmar Mandato** 

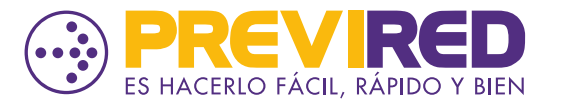

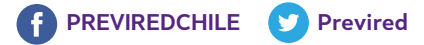